## **Table of Contents**

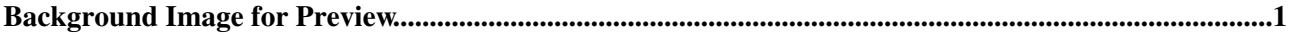

## <span id="page-1-0"></span>**Background Image for Preview**

Preview looks like the real page, but the links lead to an oops dialog warning users of not-yet-saved topics. In addition, a background with a "PREVIEW" watermark is shown to have visual clue that you are previewing a topic. You can change the background image by specifying the name of an attached background image file in the PREVIEWBGIMAGE variable in the [TWikiPreferences.](https://twiki.cern.ch/twiki/bin/view/TWiki/TWikiPreferences)

Remarks:

- You also could attach a new image file to this topic.
- You can override the PREVIEWBGIMAGE preference variable in your user profile page.

*Related Topics:* [UserDocumentationCategory](https://twiki.cern.ch/twiki/bin/view/TWiki/UserDocumentationCategory), [AdminDocumentationCategory](https://twiki.cern.ch/twiki/bin/view/TWiki/AdminDocumentationCategory)

This topic: TWiki > PreviewBackground Topic revision: r8 - 2011-06-05 - TWikiContributor

**OPETL** Copyright &© 2008-2024 by the contributing authors. All material on this **T**TWiki collaboration platform is the property of the contributing authors. or Ideas, requests, problems regarding TWiki? use [Discourse](https://discourse.web.cern.ch/c/collaborative-editing/wikis/12) or [Send feedback](https://twiki.cern.ch/twiki/bin/view/Main/ServiceNow) *Note*: Please contribute updates to this topic on TWiki.org at TWiki:TWiki.PreviewBackground